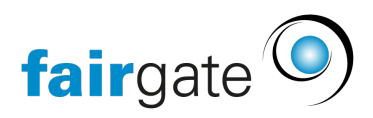

[Wissensdatenbank](https://support.fairgate.ch/de/kb) > [Sponsorenverwaltung](https://support.fairgate.ch/de/kb/sponsorenverwaltung) > [Leistungszuweisungen](https://support.fairgate.ch/de/kb/articles/leistungszuweisungen-3)

# Leistungszuweisungen

Meike Pfefferkorn - 2024-12-18 - [Sponsorenverwaltung](https://support.fairgate.ch/de/kb/sponsorenverwaltung)

Was ist eine Leistungszuweisung? Eine Leistungszuweisung liegt dann vor, wenn ein Sponsorenkontakt einer Leistung zugewiesen wird.

Wie kann ein Sponsorenkontakt einer Leistung zugewiesen werden? Es gibt 3 Möglichkeiten zum Zuweisungsdialog zu gelangen:

- 1. Aktion «Einer Leistung zuweisen…» auf einem Sponsorenkontakt (oder mehreren) ausführen.
- 2. Einen Kontakt (oder mehrere) auf eine Leistung ziehen (Drag n' Drop).
- 3. In den Sponsorenkontaktdetails auf den Reiter «Leistungen» navigieren und dort über die Aktion «Zuweisen».

Dialog "Leistung zuweisen"

Wählen Sie hier das gewünschte Startdatum und falls die Leistung eines hat, auch das Enddatum. Liegt das Startdatum in der Zukunft, wird die Leistungszuweisung bis zu diesem Datum unter "Zukünftige" gelistet.

Optional können Sie auch einen Zahlungsplan definieren. Nachfolgend Details zu den beiden Varianten "Regelmässig" und "Individuell".

## **Zahlungsplan: Regelmässig**

Ausgehend von dem Datum "Erste Zahlung am" wird in regelmässigen Abständen (Feld "Wiederholung (Monate)") eine Zahlung geführt. Optional kann die "Letzte Zahlung am" definiert werden. Wird dieses Datum nicht angegeben, wird automatisch das Enddatum verwendet. Gibt es weder ein Datum für "Letzte Zahlung am" noch ein Enddatum, laufen die Zahlungen unendlich, was bei Totalbeträgen jeweils mit einem Unendlich-Zeichen (∞) gekennzeichnet wird.

## **Zahlungsplan: Individuell**

Beim individuellen Zahlungsplan können Zahlungen an ausgewählten Daten frei definiert werden. Klicken Sie auf «Zahlung hinzufügen» um eine weitere Zahlungszeile zu erhalten.

## **Standardmässigen Zahlungsplan auf einer Leistung definieren**

Auf einer Leistung kann ein standardmässiger Zahlungsplan definiert werden. Wird sodann ein Sponsorenkontakt dieser Leistung zugewiesen, so ist der Zahlungsplan bereits nach diesen Vorgaben (teilweise) vorausgefüllt.

Gehen Sie hierzu zur Seite «Leistungen verwalten…» der entsprechenden Leistungskategorie.

Klappen Sie dort den Bereich «Standard-Zahlungsplan» auf, in welchem Sie den standardmässigen Zahlungsplan definieren können.

Was ist der Unterschied zwischen "Leistungszuweisung beenden" und "Leistungszuweisung löschen"?

Wird eine Leistungszuweisung beendet, so wird diese beim entsprechenden Sponsor unter den ehemaligen Leistungszuweisungen gelistet. Wird eine Leistungszuweisung hingegen gelöscht, so ist diese unwiderruflich weg und kann nirgends mehr eingesehen werden. Wobei nirgends nicht ganz korrekt ist. Wie eigentlich überall in unserer Software, werden jegliche Aktionen geloggt. So auch die Aktionen bezüglich Leistungszuweisungen. Um diesen Logbereich zu erreichen, gehen Sie zum entsprechenden Sponsor in die Sponsorenkontaktdetails und klicken dort auf den Reiter «Log».

Wie wird eine Leistungszuweisung beendet?

Es gibt 2 Möglichkeiten, wie eine Leistungszuweisung beendet wird:

## **Leistungszuweisung manuell beenden**

Es gibt 4 Möglichkeiten eine Leistungszuweisung manuell zu beenden:

- 1. Aktion «Beenden» in der Liste der Leistungszuweisungen unter dem Favorit «Aktive Zuweisungen».
- 2. Aktion «Beenden» in der Liste der Leistungszuweisungen unter der entsprechenden Leistung.
- 3. Aktion «Beenden» in den Kontaktdetails unter dem Reiter «Beenden».
- 4. Sie bearbeiten die Leistungszuweisung (Aktion «Beenden» in Menüs von 1-3) und speichern beim Enddatum das heutige Datum. Die Aktion «Beenden» der obigen 3 Schritte funktioniert nämlich genau so, d.h. es wird das heutige Datum als Enddatum eingesetzt.

## **Leistungszuweisung automatisch beenden**

Eine Leistungszuweisung wird automatisch beendet, sobald das Enddatum der Zuweisung

erreicht wird.

#### **Wie wird eine Leistungszuweisung gelöscht?**

Eine Leistungszuweisung wird immer manuell gelöscht. Es gibt die gleichen ersten 3 Möglichkeiten (d.h. Aktion «Löschen »ist im selben Menü zu finden, wie «Beenden») eine Leistzungszuweisung zu löschen (d.h. Aktion «Löschen »ist im selben Menü zu finden, wie «Beenden»), wie eine zu beenden (siehe oben).

Wo finde ich eine Übersicht der Leistungszuweisungen? Es gibt vier vordefinierte Favoriten, die verschiedene Arten von Leistungszuweisungen zusammengefasst listen.

Nachfolgend wird auf jede Art einzeln eingegangen:

#### **Favorit: Aktive Zuweisungen**

Hier werden alle aktiven Zuweisungen gelistet. In den letzten 3 Spalten erhalten Sie überdies Informationen, was Ihnen diese Leistungszuweisungen an Zahlungen einbringen. Der Totalbetrag berücksichtigt übrigens immer alle Seiten, falls die Zuweisungen über mehrere Seiten verteilt gelistet werden. Bei der letzten Spalte kann es sein, dass der Totalbetrag nicht berechnet werden kann und lediglich mit einem Unendlich-Zeichen (∞) ausgegeben wird. Das geschieht, wenn der Vertrag zeitlich unbeschränkt ist (d.h. es gibt kein Enddatum), aber dennoch ein regelmässiger Zahlungsplan hinterlegt ist. Aus diesem Grund gibt es nur für die dies- und nächstjährigen Zahlungen ein Gesamttotal in der letzten Zeile.

## **Favorit: Zukünftige Zuweisungen**

Hier werden alle Leistungszuweisungen gelistet, bei denen das Startdatum noch nicht erreicht ist.

## **Favorit: Kürzlich beendet**

Hier werden alle beendeten Leistungszuweisungen gelistet. Sowohl die manuell beendeten, als auch die automatisch beendeten. Dieser Bereich ist quasi als Pendenzenliste gedacht. Aus diesem Grund müssen Sie die Einträge manuell entfernen, was Sie über die Aktion «Von Liste entfernen» (bei selektierten Einträgen) oder die Aktion «Alle von Liste entfernen» (falls nichts selektiert) durchführen können.

## **Favorit: Ehemalige Zuweisungen**

Hier werden alle beendeten Zuweisungen gelistet.